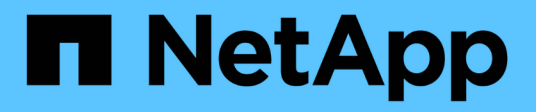

## **Utilice TLS con NFS para mayor seguridad** ONTAP 9

NetApp July 10, 2024

This PDF was generated from https://docs.netapp.com/es-es/ontap/nfs-config/tls-nfs-strong-securityconcept.html on July 10, 2024. Always check docs.netapp.com for the latest.

# **Tabla de contenidos**

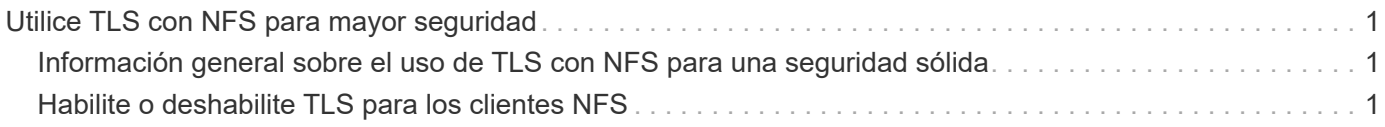

# <span id="page-2-0"></span>**Utilice TLS con NFS para mayor seguridad**

## <span id="page-2-1"></span>**Información general sobre el uso de TLS con NFS para una seguridad sólida**

TLS permite las comunicaciones de red cifradas con una seguridad equivalente y menor complejidad que Kerberos e IPsec. Como administrador, puede habilitar, configurar y deshabilitar TLS para brindar una fuerte seguridad con conexiones NFSv3 y NFSv4.x mediante System Manager, la interfaz de línea de comandos de ONTAP o la API DE REST DE ONTAP.

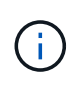

NFS con TLS está disponible en ONTAP 9.15.1 como versión preliminar pública. Como oferta de vista previa, NFS sobre TLS no se admite en las cargas de trabajo de producción en ONTAP 9.15.1.

ONTAP utiliza TLS 1,3 para conexiones NFS over TLS.

## **Requisitos**

NFS a través de TLS requiere certificados X,509. Puede instalar un certificado de servidor firmado por CA en el clúster de ONTAP o instalar un certificado que el servicio NFS utilice directamente. Sus certificados deben cumplir las siguientes directrices:

- Cada certificado debe configurarse con el Nombre de dominio completo (FQDN) del servidor NFS (LIF de datos en el que se habilitará/configurará TLS) como nombre común (CN).
- Cada certificado debe configurarse con la dirección IP o FQDN del servidor NFS (o ambos) como nombre alternativo del asunto (SAN). Si se configuran tanto la dirección IP como el FQDN, los clientes NFS pueden conectarse mediante la dirección IP o el FQDN.
- Puede instalar varios certificados de servicio NFS para la misma LIF, pero solo se puede utilizar uno de ellos simultáneamente como parte de la configuración TLS de NFS.

## <span id="page-2-2"></span>**Habilite o deshabilite TLS para los clientes NFS**

Puede habilitar o deshabilitar TLS en una LIF de datos para clientes NFS. Cuando se habilita NFS a través de TLS, la SVM utiliza TLS para cifrar todos los datos que se envían a través de la red entre el cliente NFS y la ONTAP. Esto aumenta la seguridad de las conexiones NFS.

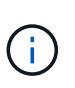

NFS con TLS está disponible en ONTAP 9.15.1 como versión preliminar pública. Como oferta de vista previa, NFS sobre TLS no se admite en las cargas de trabajo de producción en ONTAP 9.15.1.

## **Habilite TLS**

Puede habilitar el cifrado TLS para clientes NFS para aumentar la seguridad de los datos en tránsito.

## **Antes de empezar**

- Consulte la ["requisitos"](#page-2-1) Para NFS sobre TLS antes de empezar.
- Consulte la ["manual"](https://docs.netapp.com/us-en/ontap-cli/vserver-nfs-tls-interface-enable.html) para obtener más información sobre el vserver nfs tls interface enable comando.

#### **Pasos**

- 1. Seleccione una máquina virtual de almacenamiento y una interfaz lógica (LIF) para habilitar TLS.
- 2. Habilite TLS para las conexiones NFS en la interfaz y la máquina virtual de almacenamiento. Sustituya los valores entre paréntesis <> por información de su entorno:

```
vserver nfs tls interface enable -vserver <STORAGE_VM> -lif <LIF_NAME>
-certificate-name <CERTIFICATE_NAME>
```
3. Utilice la vserver nfs tls interface show comando para ver los resultados:

vserver nfs tls interface show

### **Ejemplo**

El siguiente comando habilita NFS por TLS en el data1 LIF del vs1 VM de almacenamiento:

```
vserver nfs tls interface enable -vserver vs1 -lif data1 -certificate-name
cert_vs1
```

```
vserver nfs tls interface show
```
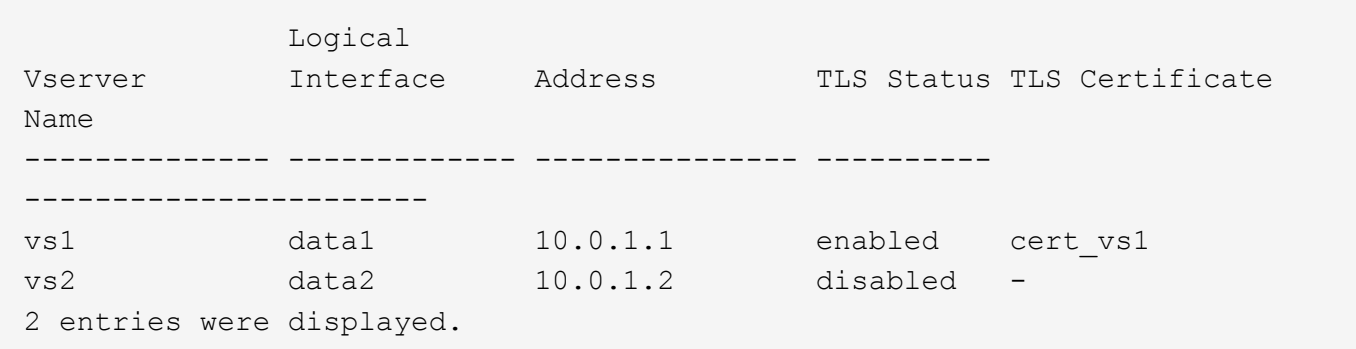

## **Desactive TLS**

Puede deshabilitar TLS para clientes NFS si ya no necesita la seguridad mejorada para los datos en tránsito.

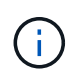

Cuando deshabilita NFS a través de TLS, se quita el certificado TLS utilizado para la conexión NFS. Si necesita habilitar NFS over TLS en el futuro, deberá volver a especificar un nombre de certificado durante la habilitación.

#### **Antes de empezar**

Consulte la ["manual"](https://docs.netapp.com/us-en/ontap-cli/vserver-nfs-tls-interface-disable.html) para obtener más información sobre el vserver nfs tls interface disable comando.

#### **Pasos**

- 1. Seleccione una máquina virtual de almacenamiento y una interfaz lógica (LIF) en la que desea deshabilitar TLS.
- 2. Desactive TLS para las conexiones NFS en la interfaz y la máquina virtual de almacenamiento. Sustituya los valores entre paréntesis <> por información de su entorno:

```
vserver nfs tls interface disable -vserver <STORAGE VM> -lif <LIF NAME>
```
3. Utilice la vserver nfs tls interface show comando para ver los resultados:

vserver nfs tls interface show

### **Ejemplo**

El siguiente comando deshabilita NFS over TLS en el data1 LIF del vs1 VM de almacenamiento:

vserver nfs tls interface disable -vserver vs1 -lif data1

```
vserver nfs tls interface show
```
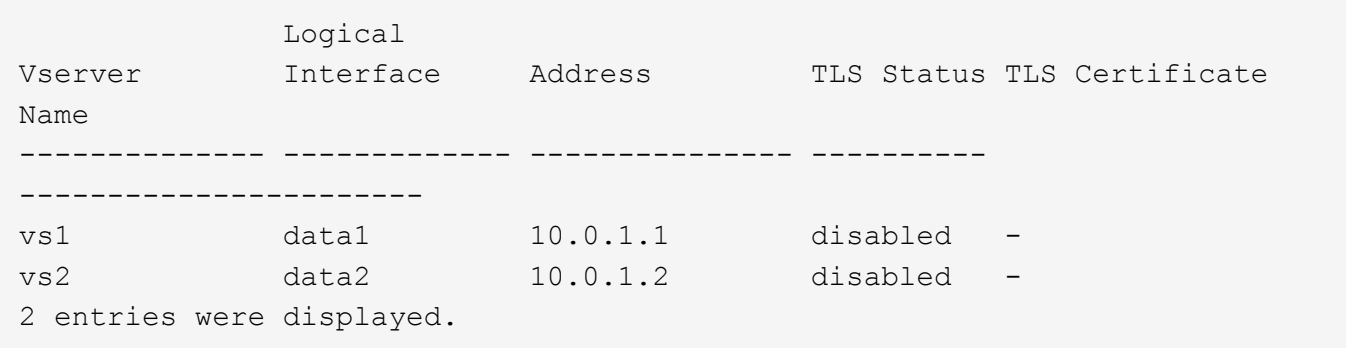

## **Editar una configuración TLS**

Es posible cambiar los ajustes de una configuración existente de NFS over TLS. Por ejemplo, puede usar este procedimiento para actualizar el certificado TLS.

#### **Antes de empezar**

Consulte la ["manual"](https://docs.netapp.com/us-en/ontap-cli/vserver-nfs-tls-interface-modify.html) para obtener más información sobre el vserver nfs tls interface modify comando.

#### **Pasos**

- 1. Elija una máquina virtual de almacenamiento y una interfaz lógica (LIF) donde modificar la configuración de TLS para los clientes NFS.
- 2. Modifique la configuración. Si especifica un status de enable, también debe especificar el certificate-name parámetro. Sustituya los valores entre paréntesis <> por información de su entorno:

```
vserver nfs tls interface modify -vserver <STORAGE VM> -lif <LIF NAME>
-status <STATUS> -certificate-name <CERTIFICATE_NAME>
```
3. Utilice la vserver nfs tls interface show comando para ver los resultados:

```
vserver nfs tls interface show
```
### **Ejemplo**

El siguiente comando modifica la configuración de NFS over TLS en el data2 LIF del vs2 VM de almacenamiento:

```
vserver nfs tls interface modify -vserver vs2 -lif data2 -status enable
-certificate-name new_cert
```
vserver nfs tls interface show

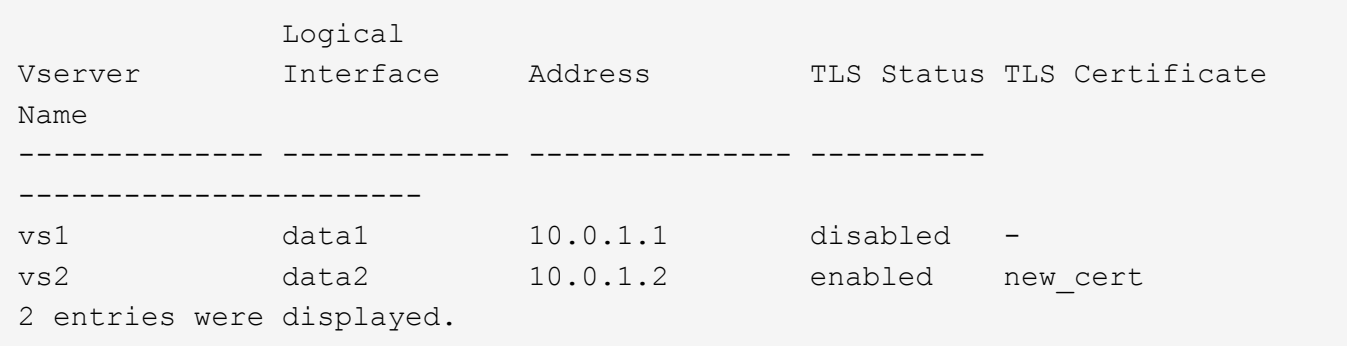

## **Información de copyright**

Copyright © 2024 NetApp, Inc. Todos los derechos reservados. Imprimido en EE. UU. No se puede reproducir este documento protegido por copyright ni parte del mismo de ninguna forma ni por ningún medio (gráfico, electrónico o mecánico, incluidas fotocopias, grabaciones o almacenamiento en un sistema de recuperación electrónico) sin la autorización previa y por escrito del propietario del copyright.

El software derivado del material de NetApp con copyright está sujeto a la siguiente licencia y exención de responsabilidad:

ESTE SOFTWARE LO PROPORCIONA NETAPP «TAL CUAL» Y SIN NINGUNA GARANTÍA EXPRESA O IMPLÍCITA, INCLUYENDO, SIN LIMITAR, LAS GARANTÍAS IMPLÍCITAS DE COMERCIALIZACIÓN O IDONEIDAD PARA UN FIN CONCRETO, CUYA RESPONSABILIDAD QUEDA EXIMIDA POR EL PRESENTE DOCUMENTO. EN NINGÚN CASO NETAPP SERÁ RESPONSABLE DE NINGÚN DAÑO DIRECTO, INDIRECTO, ESPECIAL, EJEMPLAR O RESULTANTE (INCLUYENDO, ENTRE OTROS, LA OBTENCIÓN DE BIENES O SERVICIOS SUSTITUTIVOS, PÉRDIDA DE USO, DE DATOS O DE BENEFICIOS, O INTERRUPCIÓN DE LA ACTIVIDAD EMPRESARIAL) CUALQUIERA SEA EL MODO EN EL QUE SE PRODUJERON Y LA TEORÍA DE RESPONSABILIDAD QUE SE APLIQUE, YA SEA EN CONTRATO, RESPONSABILIDAD OBJETIVA O AGRAVIO (INCLUIDA LA NEGLIGENCIA U OTRO TIPO), QUE SURJAN DE ALGÚN MODO DEL USO DE ESTE SOFTWARE, INCLUSO SI HUBIEREN SIDO ADVERTIDOS DE LA POSIBILIDAD DE TALES DAÑOS.

NetApp se reserva el derecho de modificar cualquiera de los productos aquí descritos en cualquier momento y sin aviso previo. NetApp no asume ningún tipo de responsabilidad que surja del uso de los productos aquí descritos, excepto aquello expresamente acordado por escrito por parte de NetApp. El uso o adquisición de este producto no lleva implícita ninguna licencia con derechos de patente, de marcas comerciales o cualquier otro derecho de propiedad intelectual de NetApp.

Es posible que el producto que se describe en este manual esté protegido por una o más patentes de EE. UU., patentes extranjeras o solicitudes pendientes.

LEYENDA DE DERECHOS LIMITADOS: el uso, la copia o la divulgación por parte del gobierno están sujetos a las restricciones establecidas en el subpárrafo (b)(3) de los derechos de datos técnicos y productos no comerciales de DFARS 252.227-7013 (FEB de 2014) y FAR 52.227-19 (DIC de 2007).

Los datos aquí contenidos pertenecen a un producto comercial o servicio comercial (como se define en FAR 2.101) y son propiedad de NetApp, Inc. Todos los datos técnicos y el software informático de NetApp que se proporcionan en este Acuerdo tienen una naturaleza comercial y se han desarrollado exclusivamente con fondos privados. El Gobierno de EE. UU. tiene una licencia limitada, irrevocable, no exclusiva, no transferible, no sublicenciable y de alcance mundial para utilizar los Datos en relación con el contrato del Gobierno de los Estados Unidos bajo el cual se proporcionaron los Datos. Excepto que aquí se disponga lo contrario, los Datos no se pueden utilizar, desvelar, reproducir, modificar, interpretar o mostrar sin la previa aprobación por escrito de NetApp, Inc. Los derechos de licencia del Gobierno de los Estados Unidos de América y su Departamento de Defensa se limitan a los derechos identificados en la cláusula 252.227-7015(b) de la sección DFARS (FEB de 2014).

## **Información de la marca comercial**

NETAPP, el logotipo de NETAPP y las marcas que constan en <http://www.netapp.com/TM>son marcas comerciales de NetApp, Inc. El resto de nombres de empresa y de producto pueden ser marcas comerciales de sus respectivos propietarios.